# MIRACLE ZBX 4.0 インストールマニュアル

サイバートラスト株式会社 更新日 2023/04/14 文書番号 ML-CS-2856

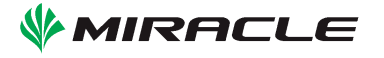

# 目次

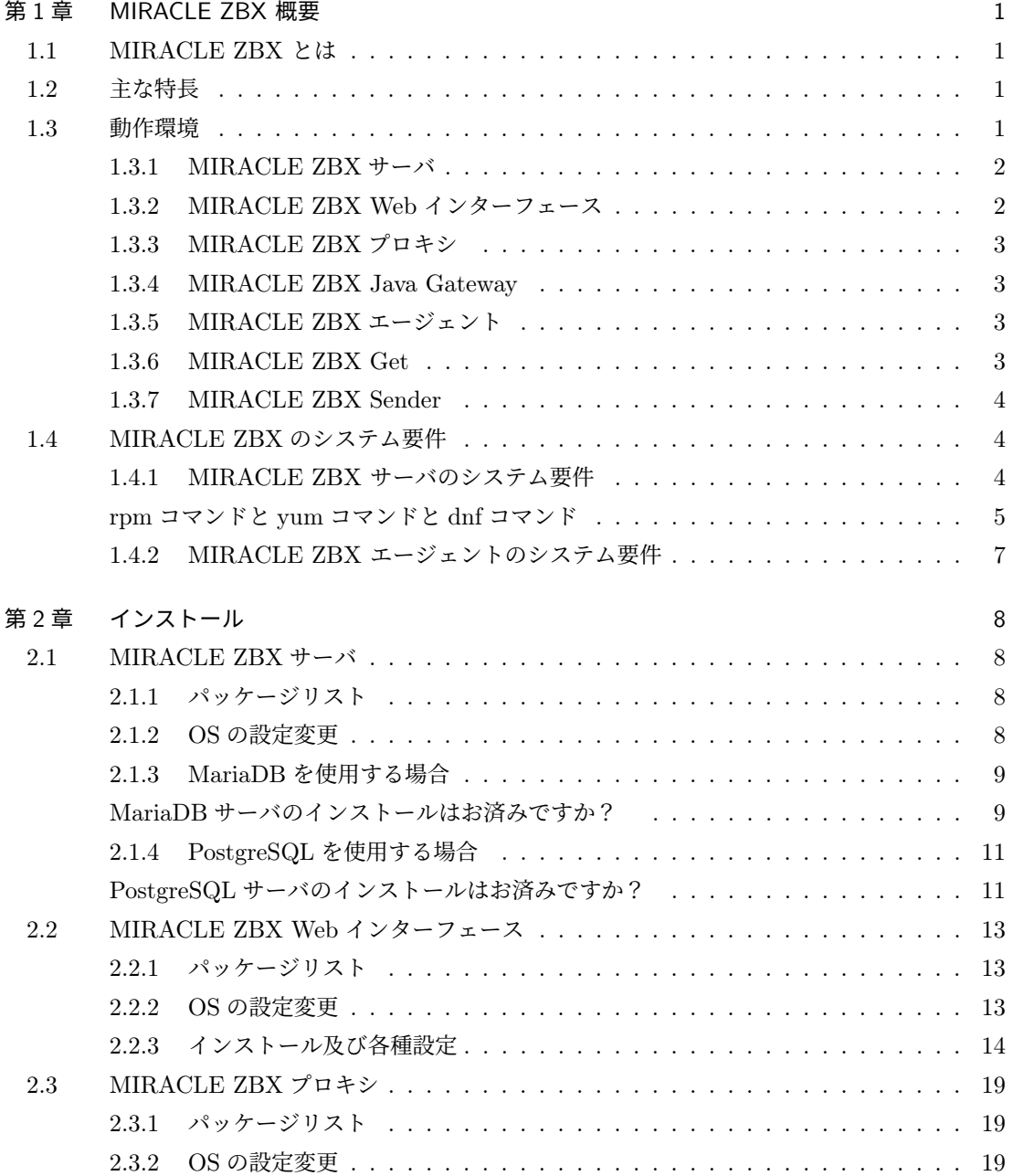

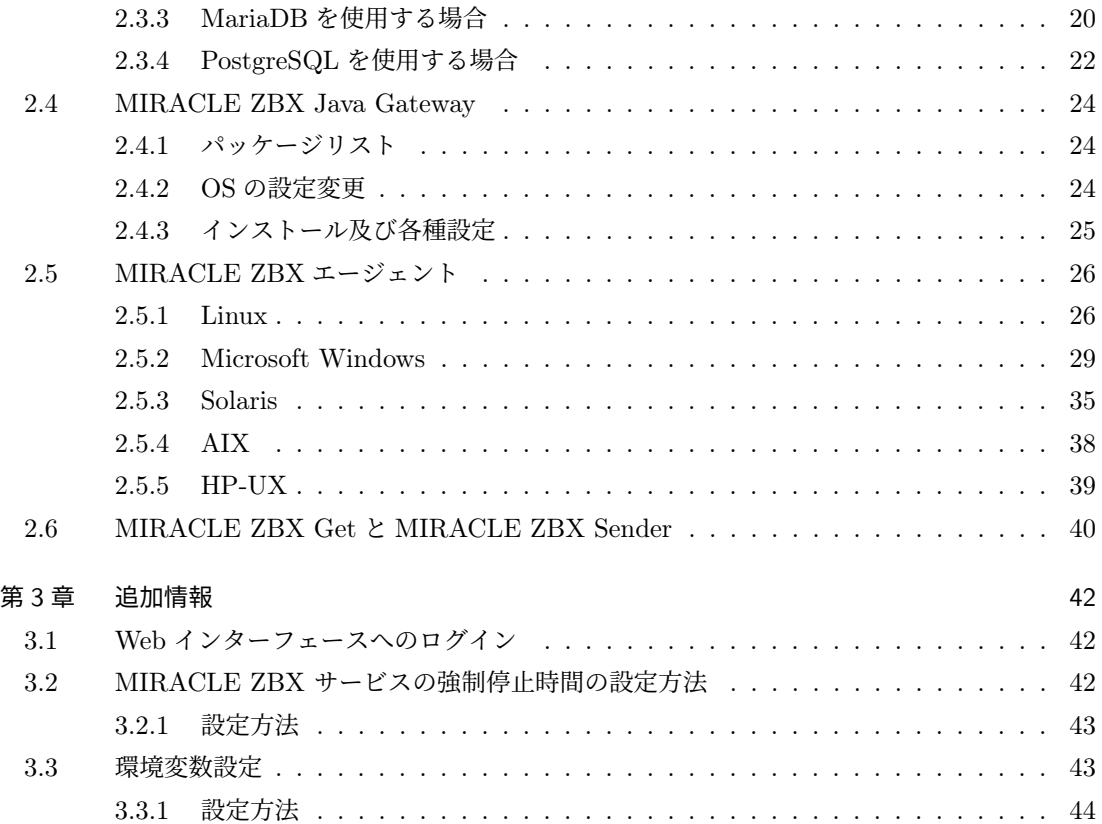

# <span id="page-4-0"></span>1 MIRACLE ZBX 概要

本セクションでは、MIRACLE ZBX の概要について解説します。

## <span id="page-4-1"></span>1.1 MIRACLE ZBX とは

「MIRACLE ZBX」(以下、本ソフトウェア) シリーズは、オープンソース版統合監視ソフトウェ ア「Zabbix」をベースとして、サイバートラストが独自に開発したエンタープライズ用途に特化し た統合的なシステム監視ソリューションです。「Zabbix」はマルチプラットフォームに対応したシス テム統合監視ソフトウェアです。開発は Zabbix LLC が行い、GNU General Public License バー ジョン 2 ライセンスに基づきオープンソース・ソフトウェアとして配布されています。本ソフト ウェアを使用することで、サーバ・ネットワーク機器などのハードウェアリソースの使用状況やア プリケーションの動作状況などの情報を一元的に収集することが可能となります。また、収集した 情報に閾値を設定し、障害情報を通知することも可能です。収集した情報をグラフ・ネットワーク マップ・レポートなどグラフィカルに出力させることで、キャパシティプランニングへ利用するこ ともできます。本ソフトウェアは、収集した情報の表示や設定を行う際に Web ブラウザを使用する ため、場所や端末を問わずシステムの状態を確認することができます。また、設定情報・収集情報 ともにデータベースで管理するため、データの再利用やバックアップを容易に行うことができます。 本ソフトウェアは、サイバートラストが独自でパッケージを作成しサポート提供しているものであ り、Zabbix の開発元である Zabbix LLC が推奨もしくはサポート提供やスポンサーしているもの ではありません。

## <span id="page-4-2"></span>12 主な特長

本ソフトウェアの主な特長は以下のとおりです。

- *•* オープンソース・ソフトウェア
- *•* サポートするアーキテクチャが豊富
- *•* 簡潔な Web インタフェースから設定、管理、情報表示
- *•* 柔軟に設定可能な監視、障害検知、通知機能
- *•* 簡単に作成できるグラフ、マップ機能
- *•* RDBMS によるデータ管理
- *•* テンプレートによる監視設定の管理
- **高性能な専用エージェント**
- **エージェントレスの監視にも対応**
- *•* SNMP v1、v2、v3 に対応

## <span id="page-4-3"></span>1.3 動作環境

本ソフトウェアの動作環境は以下のとおりです。MIRACLE ZBX は以下のソフトウェアから構 成されます。

- *•* MIRACLE ZBX サーバ
- *•* MIRACLE ZBX Web インターフェース
- *•* MIRACLE ZBX プロキシ
- *•* MIRACLE ZBX Java Gateway
- *•* MIRACLE ZBX エージェント
- *•* MIRACLE ZBX Get
- *•* MIRACLE ZBX Sender

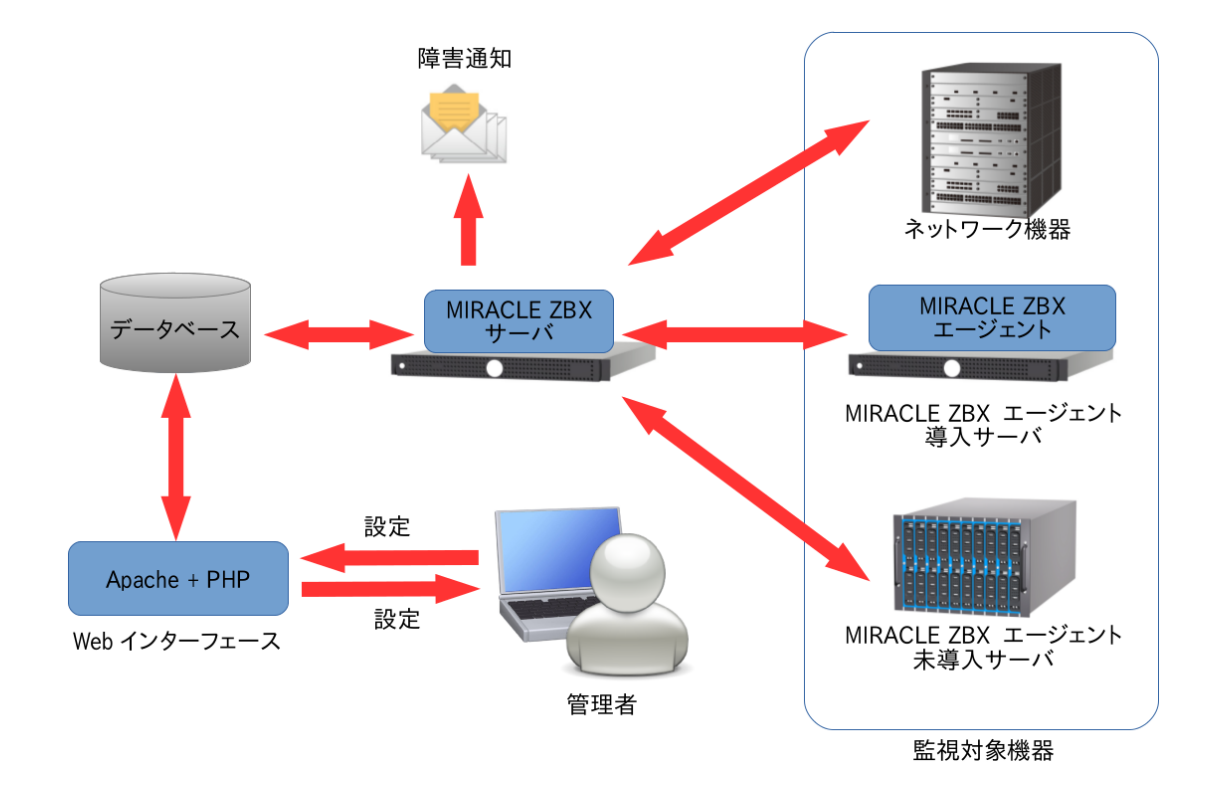

## <span id="page-5-0"></span>1.3.1 MIRACLE ZBX サーバ

MIRACLE ZBX サーバは、データベースに保存されている監視設定を読み込み、各監視対象の機 器からステータス情報を収集し、データベースに保存します。収集したステータス情報が閾値を超え ていた場合に、管理者にアラート通知を行うのも MIRACLE ZBX サーバの役割です。MIRACLE ZBX サーバは基本的にポーリングの監視を行いますが、snmptrapd や SNMPTT 等と組み合わせ ることで SNMP Trap による情報収集にも対応します。

### <span id="page-5-1"></span>1.3.2 MIRACLE ZBX Web インターフェース

MIRACLE ZBX のほぼ全ての操作は MIRACLE ZBX Web インターフェースから行います。 MIRACLE ZBX Web インターフェースは PHP、JavaScript で作成された Web アプリケーション です。対応ブラウザを稼働させられる機器であれば、環境を選ばず操作できます。MIRACLE ZBX

Web インターフェースは MIRACLE ZBX サーバに送信・蓄積されたステータス情報、それらを使 用したグラフ・ネットワークマップなどを表示します。また、監視設定の追加・変更を行うことが できます。

## <span id="page-6-0"></span>1.3.3 MIRACLE ZBX プロキシ

MIRACLE ZBX プロキシは、MIRACLE ZBX サーバに代行して監視データを収集し、集約して MIRACLE ZBX サーバへ送信するプロキシサーバです。通信経路が長大で低レイテンシが期待で きない場合や、複数のネットワークセグメントに跨るような大規模システムの監視を可能にします。

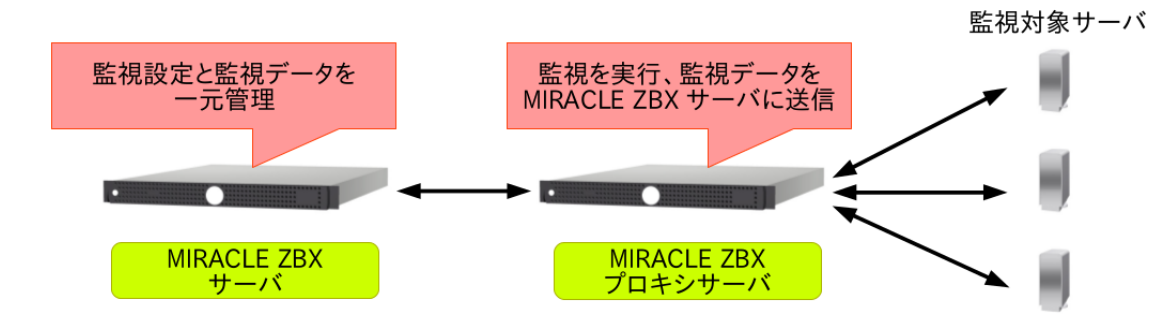

#### <span id="page-6-1"></span>1.3.4 MIRACLE ZBX Java Gateway

MIRACLE ZBX Java Gateway は、JMX(Java Management Extensions) を使用して Java ア プリケーションを監視することができます。MIRACLE ZBX サーバまたはプロキシから接続する ことができ、パッシブプロキシとして動作します。

#### <span id="page-6-2"></span>1.3.5 MIRACLE ZBX エージェント

MIRACLE ZBX エージェントは、MIRACLE ZBX サーバまたは MIRACLE ZBX プロキシか らの要求に応じてシステムのリソースやアプリケーションの情報を要求元のサーバに送信します。 MIRACLE ZBX エージェントは OS のシステムコールを利用するため動作が軽快で、各サーバか らデータ取得の要求がない限りステータス情報を収集しないためリソースの消費も軽微となるのが 特長です。

## <span id="page-6-3"></span>1.3.6 MIRACLE ZBX Get

MIRACLE ZBX Get は MIRACLE ZBX エージェントから監視データを直接収集します。 MIRACLE ZBX エージェントの動作確認や MIRACLE ZBX サーバを用いずにスクリプトで 監視を行いたい場合などに利用できます。Linux 版の MIRACLE ZBX ではバージョン 3.0 か ら MIRACLE ZBX エージェントパッケージに同梱されなくなりました。その他の OS では MIRACLE ZBX エージェントパッケージに同梱されています。

## <span id="page-7-0"></span>1.3.7 MIRACLE ZBX Sender

MIRACLE ZBX Sender は MIRACLE ZBX サーバへ監視データを直接送ります。MIRACLE ZBX エージェントがなくても任意のタイミングで監視情報を送信できます。Linux 版の MIRACLE ZBX ではバージョン 3.0 から MIRACLE ZBX エージェントパッケージに同梱されなくなりまし た。その他の OS では MIRACLE ZBX エージェントパッケージに同梱されています。

## <span id="page-7-1"></span>1.4 MIRACLE ZBX のシステム要件

## <span id="page-7-2"></span>1.4.1 MIRACLE ZBX サーバのシステム要件

弊社 MIRACLE ZBX サポートでは、MIRACLE ZBX サーバの導入にあたり以下のシステム要 件を推奨しています。要件を満たさない場合には技術サポートを受けられない場合がありますので、 ご注意ください。

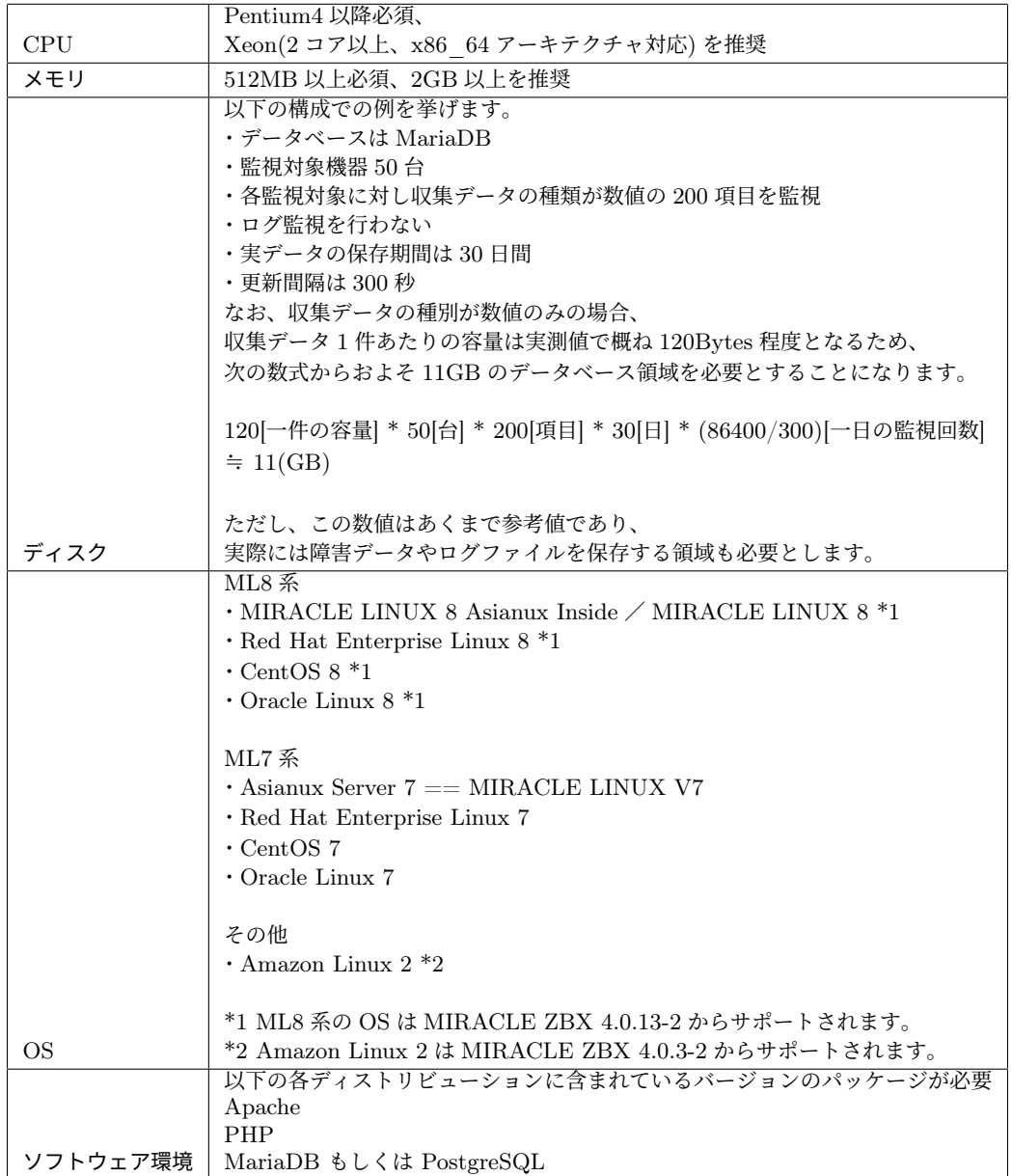

本書では例として以下の ML8 系及び ML7 系の OS 環境に対して MIRACLE ZBX サーバをイ ンストールする手順を解説します。

- *•* CentOS 8 を「サーバー」構成でインストールした状態
- *•* Asianux Server 7 == MIRACLE LINUX V7 SP2 を「インフラストラクチャサーバー」構 成でインストールした状態

Amazon Linux 2 は ML7 系のインストール手順を参考にしてください。

■コラム: rpm コマンドと yum コマンドと dnf コマンド 本書では各パッケージのインストールに rpm コマンドを使用していますが yum コマンド、

又は dnf コマンド (ML8 系以降) を利用可能な環境であれば依存関係の解決を自動で行うこと ができるため大変便利です。例えば MIRACLE ZBX サーバの MariaDB 版パッケージをイン ストールするコマンド

# rpm -ivh miracle-zbx-server-mysql-XXX.rpm

これは以下のように書き換えることができます。

# yum localinstall miracle-zbx-server-mysql-XXX.rpm

または、

# dnf localinstall miracle-zbx-server-mysql-XXX.rpm

また、パッケージをオンラインのリポジトリからダウンロードできる環境の場合、パッケー ジを自動的にインストールすることができます。

# # 初回のみ、リポジトリファイルをインストール # rpm -ihv http://ftp.miraclelinux.com/zbx/4.0/miracle-zbx-release-4.0-3.noarch.rpm

- # # MIRACLE ZBX サーバのインストール
- # yum install miracle-zbx-server-mysql

| メモリ  | 128MB 以上必須                                                                                         |
|------|----------------------------------------------------------------------------------------------------|
| ディスク | 10MB 以上必須                                                                                          |
|      | MIRACLE LINUX 8 Asianux Inside / MIRACLE LINUX 8 *3                                                |
|      | Asianux Server $7 \equiv$ MIRACLE LINUX V7                                                         |
|      | Asianux Server $4 == MIRACLE$ LINUX V6                                                             |
|      | Asianux Server $3 = MIRACLE$ LINUX V5 $*8$<br>MIRACLE LINUX V4 *5                                  |
|      | Red Hat Enterprise Linux 9 *6                                                                      |
|      | Red Hat Enterprise Linux 8 *3                                                                      |
|      | Red Hat Enterprise Linux 7                                                                         |
|      | Red Hat Enterprise Linux 6                                                                         |
|      | Red Hat Enterprise Linux 5 *8                                                                      |
|      | Red Hat Enterprise Linux 4 *5                                                                      |
|      | CentOS 9 Stream *6                                                                                 |
|      | CentOS $8*3$                                                                                       |
|      | CentOS 7                                                                                           |
|      | CentOS 6                                                                                           |
|      | CentOS $5*8$<br>CentOS $4*5$                                                                       |
|      | Oracle Linux $9*6$                                                                                 |
|      | Oracle Linux 8 *3                                                                                  |
|      | Oracle Linux 7                                                                                     |
|      | Oracle Linux 6                                                                                     |
|      | Oracle Enterprise Linux 5 *8                                                                       |
|      | Oracle Enterprise Linux 4 *5<br>Amazon Linux 2 *1                                                  |
|      | Windows Server 2019                                                                                |
|      | Windows Server 2016                                                                                |
|      | Windows Server 2012 (R2 含む)                                                                        |
|      | Windows Server 2008 (R2 含む) *5                                                                     |
|      | Solaris 11                                                                                         |
|      | Solaris 10                                                                                         |
|      | AIX 7.3 *7                                                                                         |
|      | AIX 7.2 $*4$<br>AIX 7.1 *2                                                                         |
|      | AIX 6.1 $*5$                                                                                       |
|      | $HP-UX$ 11 $i$ v3                                                                                  |
|      |                                                                                                    |
|      | *1 Amazon Linux 2 は MIRACLE ZBX 4.0.3-2 からサポートされます。                                                |
|      | *2 AIX 7.1 は MIRACLE ZBX 4.0.9-1 からサポートされます。                                                       |
|      | *3 ML8 系の OS は MIRACLE ZBX 4.0.13-1 からサポートされます。<br>*4 AIX 7.2 は MIRACLE ZBX 4.0.15-1 からサポートされます。   |
|      |                                                                                                    |
|      | *5 当該環境向けパッケージは MIRACLE ZBX 4.0.16-1 まで提供されます。                                                     |
|      | *6 RHEL9 系の OS は MIRACLE ZBX 4.0.42-4 からサポートされます。<br>*7 AIX 7.3 は MIRACLE ZBX 4.0.44-2 からサポートされます。 |
| OS   | *8 当該環境向けパッケージは MIRACLE ZBX 4.0.44-2 まで提供されます。                                                     |
|      |                                                                                                    |

<span id="page-10-0"></span>1.4.2 MIRACLE ZBX エージェントのシステム要件

Amazon Linux 2 は ML7 系のインストール手順を参考にしてください。

## <span id="page-11-0"></span>2 インストール

本セクションでは、弊社提供のバイナリを用いてインストールを行う手順を説明します。

## <span id="page-11-1"></span>2.1 MIRACLE ZBX サーバ

## <span id="page-11-2"></span>2.1.1 パッケージリスト

MIRACLE ZBX サーバをインストールするには以下の RPM パッケージおよびそれらの依存 パッケージをインストールしてください。

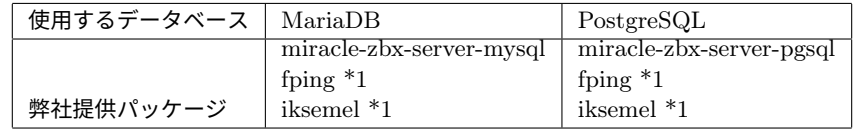

\*1 fping 及び iksemel について、Asianux Server 7 == MIRACLE LINUX V7 においてのみ ディストリビューションのリポジトリに含まれています。

#### <span id="page-11-3"></span>2.1.2 OS の設定変更

MIRACLE ZBX サーバが監視対象ホストと通信を行えるように設定を変更します。

(1) SELinux (強 制 ア ク セ ス 制 御 機 能) が 有 効 な 場 合 は 無 効 化 し ま す 。設 定 フ ァ イ ル /etc/selinux/config の該当行を次のように変更してください。

#### SELINUX=disabled

SELinux の設定を変更した場合は再起動を行ってください。

# shutdown -r now

(2) ネットワークフィルタの設定を変更します。

```
# firewall-cmd --permanent --add-port=10051/tcp
# firewall-cmd --permanent --add-port=162/udp
# firewall-cmd --reload
```
なお、MIRACLE ZBX Web インターフェースを、MIRACLE ZBX サーバとは別のコンピュー タにインストールする場合には、MIRACLE ZBX Web インターフェースのインストール対象サー バから MIRACLE ZBX サーバ上のデータベースへ接続を許可するよう、定義を追加する必要があ ります。

## <span id="page-12-0"></span>2.1.3 MariaDB を使用する場合

(1) 必要な RPM パッケージをインストールします。「XXX」の部分は、使用するファイルのバー ジョン、リリース番号等で置換してください。

# rpm -ivh miracle-zbx-server-mysql-XXX.rpm

■コラム: MariaDB サーバのインストールはお済みですか? yum をお使いの場合、mariadb-server パッケージが依存パッケージとして自動インストール されることはありません。別のコンピュータ上のデータベースサーバを使用出来るため、明示 的に指定しないとインストールされませんのでご注意ください。

(2) MariaDB の設定をします。 /etc/my.cnf.d/zabbix.cnf を次のように作成してください。

[mysqld] character-set-server=utf8 skip-character-set-client-handshake innodb\_file\_per\_table innodb\_log\_buffer\_size=16M innodb\_buffer\_pool\_size=1024M innodb\_log\_file\_size=256M innodb\_log\_files\_in\_group=2 key\_buffer\_size=200M max\_allowed\_packet=16MB

各変数値には推奨値があるものがあります。下記を参考にして設定してください。

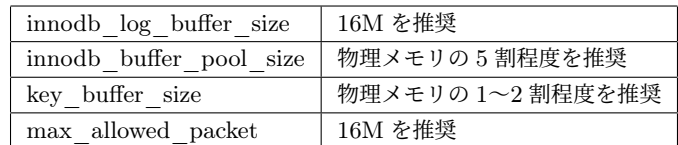

なお、数値の決定を行う際には次の式が真となるように注意してください。

innodb\_log\_file\_size \* innodb\_log\_files\_in\_group < innodb\_buffer\_pool\_size

(3) サービスの起動および自動起動設定を行います。

```
# systemctl start mariadb
# systemctl enable mariadb
```
(4) MIRACLE ZBX 用データベースおよびユーザを作成します。次の実行例ではデータベース名 を zabbix、データベースユーザ名を zabbix として指定しています。データベースの文字コードは utf8、照合順序を utf8\_bin と指定します。

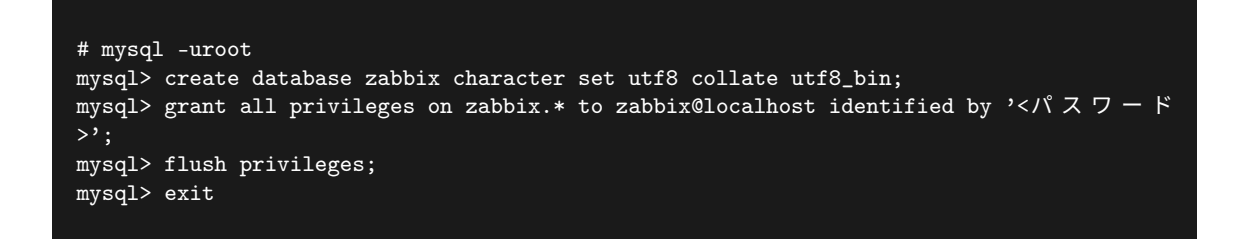

(5) MIRACLE ZBX の初期データをインポートします。ディレクトリ名中の「XXX」は、イン ストールしたパッケージのバージョンに置換してください。mysql コマンド時にデータベースのパ スワードを要求されます。

```
# cd /usr/share/doc/miracle-zbx-server-mysql-XXX
# zcat create.sql.gz | mysql zabbix -uzabbix -p
```
ML8 系の OS を使用する場合、移動先のディレクトリ名が異なります。ご注意ください。

# cd /usr/share/doc/miracle-zbx-server-mysql # zcat create.sql.gz | mysql zabbix -uzabbix -p

(6) MIRACLE ZBX の設定ファイルを編集します。/etc/zabbix/zabbix\_server.conf の該当パ ラメータを次のように変更してください。<パスワード>には、手順 (4) で<パスワード>として指 定した文字列を入力してください。

```
DBName=zabbix
DBUser=zabbix
DBPassword=<パスワード>
```
(7) サービス zabbix-server を起動します。また、サービス zabbix-server の自動起動設定を行い ます。

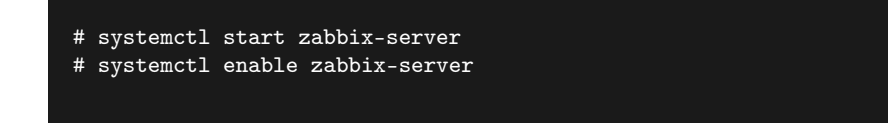

#### <span id="page-14-0"></span>2.1.4 PostgreSQL を使用する場合

(1) 必要な RPM パッケージをインストールします。「XXX」の部分は、使用するファイルのバー ジョン、リリース番号等で置換してください。

# rpm -ivh miracle-zbx-server-pgsql-XXX.rpm

■コラム: PostgreSQL サーバのインストールはお済みですか? yum をお使いの場合、postgresql-server パッケージが依存パッケージとして自動インストー ルされることはありません。別のコンピュータ上のデータベースサーバを使用出来るため、明 示的に指定しないとインストールされませんのでご注意ください。

(2) データベースを初期化します。

```
# export PGSETUP_INITDB_OPTIONS="--encoding=UTF-8 --locale=ja_JP.UTF-8"
# postgresql-setup initdb
```
(3) サービス postgresql を起動します。また、サービス postgresql の自動起動設定を行います。

# systemctl start postgresql # systemctl enable postgresql

(4) MIRACLE ZBX 用データベースおよびユーザを作成します。次の実行例ではデータベース名 を zabbix、データベースユーザ名を zabbix として指定しています。

# sudo -u postgres psql --username=postgres postgres=# CREATE USER zabbix NOSUPERUSER NOCREATEDB NOCREATEROLE PASSWORD '<パ ス ワ ー ド  $>$ '; postgres=# CREATE DATABASE "zabbix" WITH OWNER=zabbix ENCODING='UTF8';

#### postgres=# \q

(5) PostgreSQL の認証設定ファイルを編集します。/var/lib/pgsql/data/pg\_hba.conf を次の ように変更してください。下線となっている行が追加対象です。なお、MIRACLE ZBX Web イン ターフェースを別のコンピュータにインストールする場合は、そのサーバからの接続を許可するよ うに定義を追加してください。

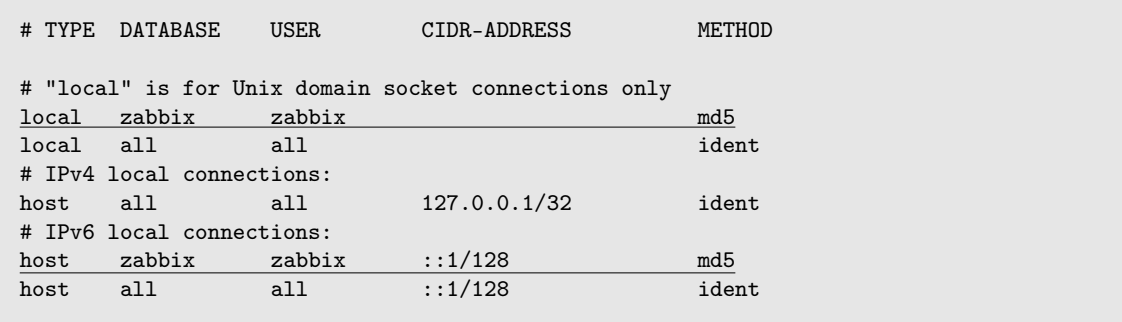

編集完了後、サービス postgresql を再起動します。

#### # systemctl restart postgresql

(6) MIRACLE ZBX の初期データをインポートします。ディレクトリ名中の「XXX」は、イン ストールしたパッケージのバージョンに置換してください。psql コマンド時にデータベースのパス ワードを要求されます。

```
# cd /usr/share/doc/miracle-zbx-server-pgsql-XXX
# zcat create.sql.gz | sudo -u zabbix psql --username=zabbix --dbname=zabbix
```
ML8 系の OS を使用する場合、移動先のディレクトリ名が異なります。ご注意ください。

```
# cd /usr/share/doc/miracle-zbx-server-pgsql
# zcat create.sql.gz | sudo -u zabbix psql --username=zabbix --dbname=zabbix
```
(7) MIRACLE ZBX の設定ファイルを編集します。/etc/zabbix/zabbix\_server.conf の該当パ ラメータを次のように変更してください。<パスワード>には、手順 (4) で<パスワード>として指 定した文字列を入力してください。

DBName=zabbix DBUser=zabbix DBPassword=<パスワード> DBPort=5432

(8) サービス zabbix-server を起動します。また、サービス zabbix-server の自動起動設定を行い ます。

# systemctl start zabbix-server # systemctl enable zabbix-server

## <span id="page-16-0"></span>2.2 MIRACLE ZBX Web インターフェース

<span id="page-16-1"></span>2.2.1 パッケージリスト

MIRACLE ZBX Web インタフェースをインストールするには以下の RPM パッケージおよびそ れらの依存パッケージをインストールしてください。

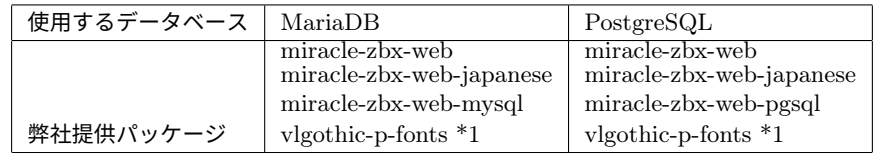

\*1 vlgothic-p-fonts は ML8 系以降ディストリビューションから提供されていません。そのため 4.0.14-1 以降の ML8 系は代わって google-noto-sans-cjk-ttc-fonts を必要とするようになりました。 4.0.13-2 でのみ弊社提供の vlgothic-p-fonts パッケージを使用してください。なお ML7 系において は従来どおり、vlgothic-p-fonts を必要とし続けています。

#### <span id="page-16-2"></span>2.2.2 OS の設定変更

MIRACLE ZBX Web インターフェースにブラウザからアクセスできるように設定を変更します。 (1) SELinux (強 制 ア ク セ ス 制 御 機 能) が 有 効 な 場 合 は 無 効 化 し ま す 。設 定 フ ァ イ ル /etc/selinux/config の該当行を次のように変更してください。

SELINUX=disabled

SELinux の設定を変更した場合は再起動を行ってください。

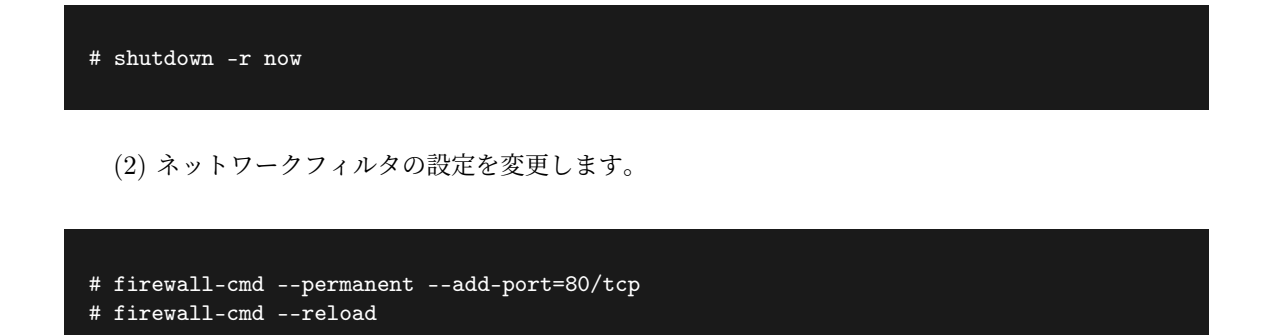

## <span id="page-17-0"></span>2.2.3 インストール及び各種設定

(1) 必要な RPM パッケージをインストールします。「XXX」の部分は、使用するファイ ルのバージョン、リリース番号等で置換してください。次の例は MariaDB データベース を使用する際のインストールコマンドです。PostgreSQL データベースを使用する場合は miracle-zbx-web-mysql-XXX.rpm の代わりに miracle-zbx-web-pgsql-XXX.rpm を指定してくだ さい。

# rpm -ivh miracle-zbx-web-XXX.rpm miracle-zbx-web-mysql-XXX.rpm \ > miracle-zbx-web-japanese-XXX.rpm

(2) サービス httpd (Apache) の MIRACLE ZBX 用設定ファイル/etc/httpd/conf.d/zabbix.conf を編集します。全ての行がコメントアウトされた状態となっていますので、行頭の「#」を 1 文字削 除します。以下のコマンドを実行してください。

### sed -i 's/^#//' /etc/httpd/conf.d/zabbix.conf

なお、ファイルを直接編集していただくこともできます。ファイル先頭部のコメントを削除し過 ぎないように注意してください。

【編集前】

```
##
## Zabbix monitoring system php web frontend
##
#
#Alias /zabbix /usr/share/zabbix
#
#<Directory "/usr/share/zabbix">
```
# Options FollowSymLinks # AllowOverride None # Order allow,deny # Allow from all  $\sim$ 中略 $\sim$ #</Directory>

## 【編集後】

```
#
# Zabbix monitoring system php web frontend
#
Alias /zabbix /usr/share/zabbix
<Directory "/usr/share/zabbix">
   Options FollowSymLinks
    AllowOverride None
   Order allow,deny
   Allow from all
~中略~
</Directory>
```
(3) サービス httpd を起動します。また、サービス httpd の自動起動設定を行います。

```
# systemctl start httpd
# systemctl enable httpd
```
ML8 系 OS を使用している場合は、サービス php-fpm の自動起動設定も行います。

```
# systemctl start php-fpm
# systemctl enable php-fpm
```
(4) ブラウザから MIRACLE ZBX Web インターフェースにアクセスします。次の URL を指定 してください。

http://<MIRACLE ZBX Web インターフェースをインストールしたホストの IP アドレス>/zabbix

(5) 下図が表示されます。ボタン「Next step」をクリックしてください。

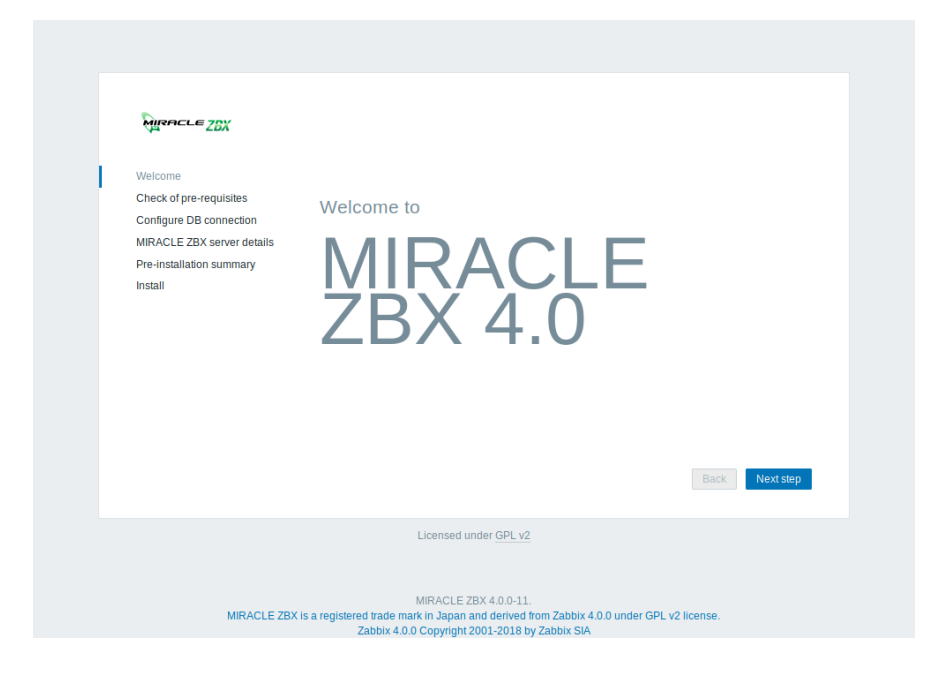

(6) 各項目が OK と判定されていることを確認し、ボタン「Next step」をクリックしてください。 なお、「PHP LDAP」は MIRACLE ZBX 4.0.20-11 以前のバージョンでは「Warning」となってい る場合があります。LDAP 認証をする場合は php-ldap パッケージをインストールして下さい。

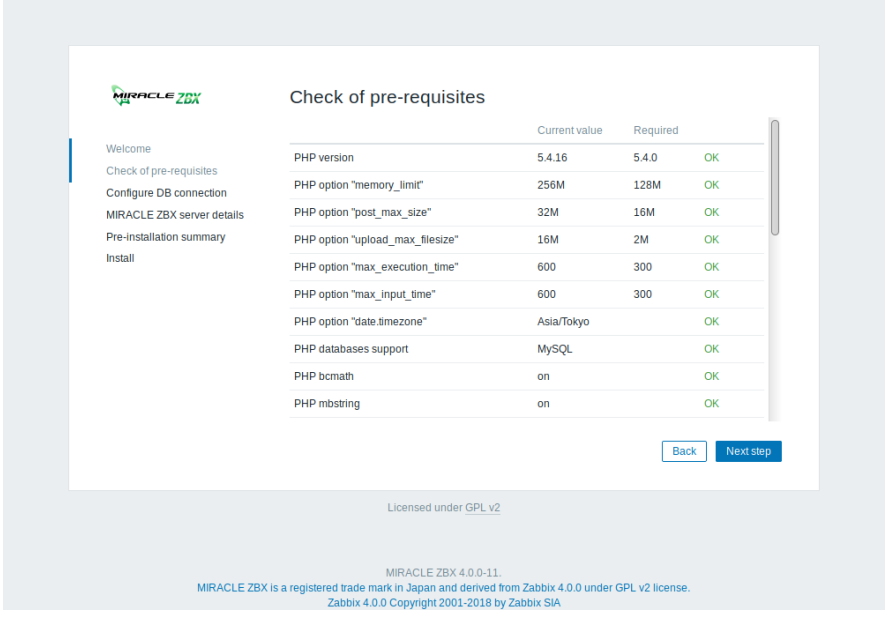

(7) データベースへの接続情報を入力します。ボタン「Next step」をクリックしてください。デー タベースへの接続情報が正しければ、次の画面に移動します。

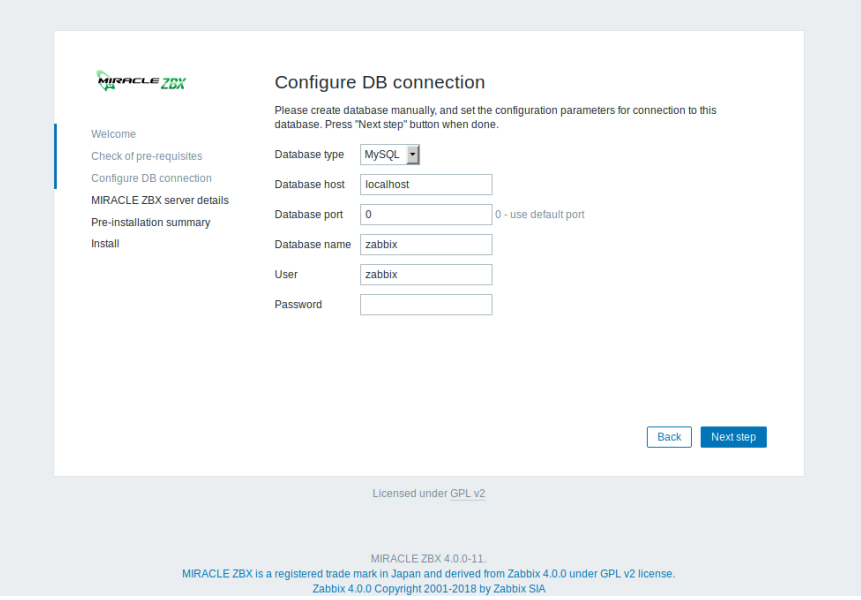

(8) MIRACLE ZBX サーバの稼働ホスト情報を入力します。項番 2.2 で操作したホストの情報を 入力し、ボタン「Next step」をクリックしてください。

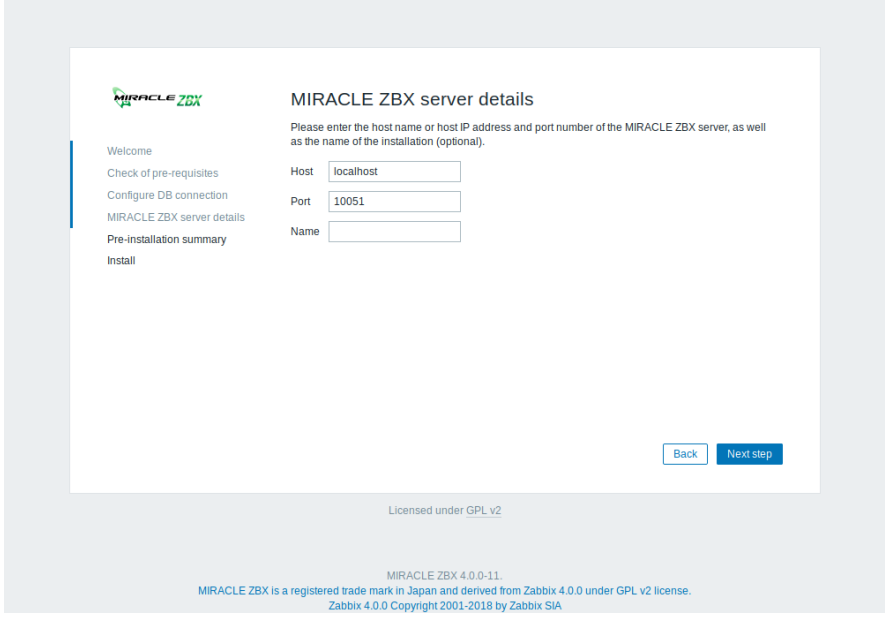

(9) 前手順までの入力情報が表示されます。内容が正しいことを確認し、ボタン「Next step」を クリックしてください。

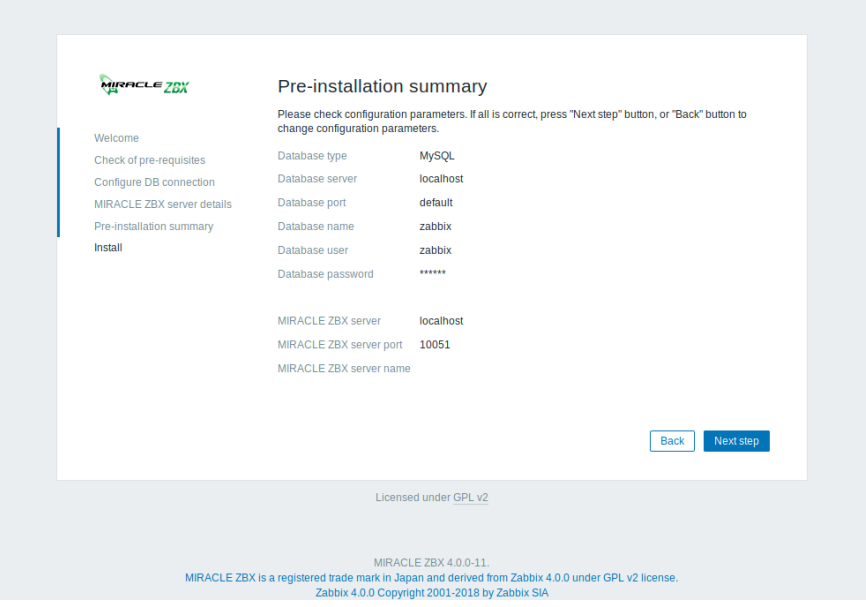

(10) MIRACLE ZBX Web インターフェースの設定ファイルが正常に生成されると、設定の完了 画面が表示されます。ボタン「Finish」をクリックしてください。

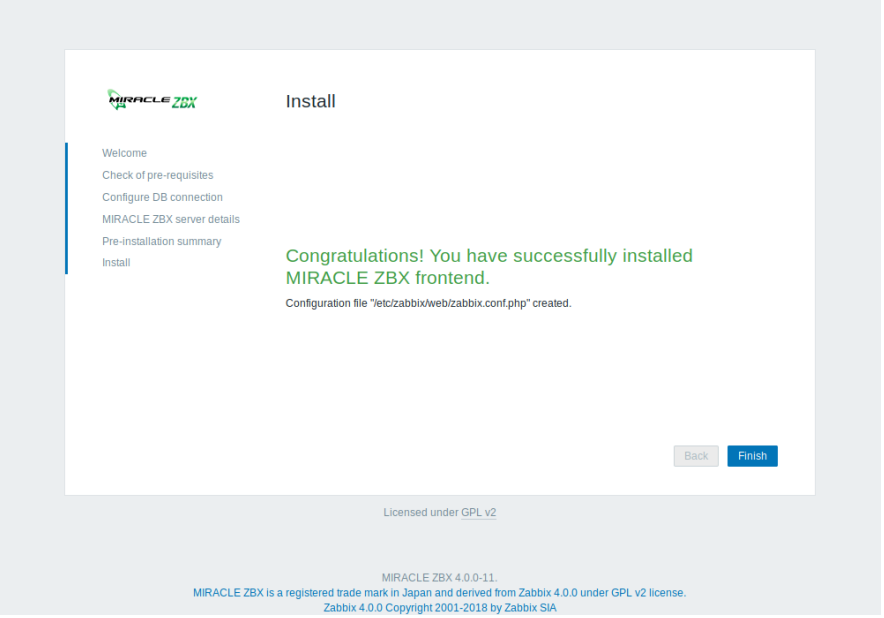

(11) MIRACLE ZBX Web インターフェースのログイン画面が表示されます。以後、手順 (4) の URL を表示させると、このログイン画面が表示されるようになります。

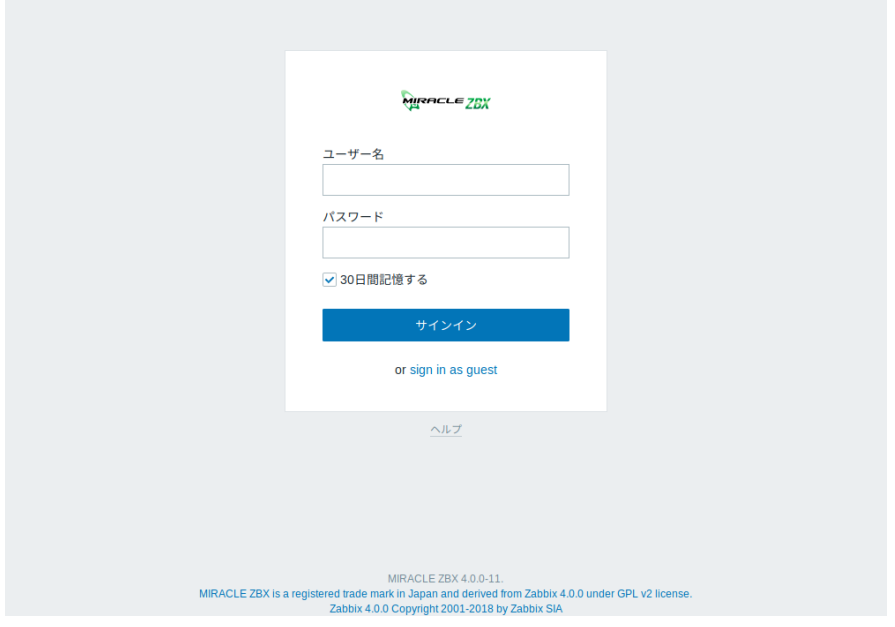

## 2.3 MIRACLE ZBX プロキシ

## 2.3.1 パッケージリスト

MIRACLE ZBX プロキシをインストールするには以下の RPM パッケージおよびそれらの依存 パッケージをインストールしてください。

![](_page_22_Picture_117.jpeg)

\*1 fping について、Asianux Server 7 == MIRACLE LINUX V7 においてのみディストリビュー ションのリポジトリに含まれています。

#### 2.3.2 OS の設定変更

MIRACLE ZBX プロキシが監視対象ホストと通信を行えるように設定を変更します。

(1) SELinux (強 制 ア ク セ ス 制 御 機 能) が 有 効 な 場 合 は 無 効 化 し ま す 。設 定 フ ァ イ ル /etc/selinux/config の該当行を次のように変更してください。

SELINUX=disabled

SELinux の設定を変更した場合は再起動を行ってください。

![](_page_23_Picture_142.jpeg)

```
# firewall-cmd --permanent --add-port=10051/tcp
# firewall-cmd --permanent --add-port=162/udp
# firewall-cmd --reload
```
## <span id="page-23-0"></span>2.3.3 MariaDB を使用する場合

(1) 必要な RPM パッケージをインストールします。「XXX」の部分は、使用するファイルのバー ジョン、リリース番号等で置換してください。

### # rpm -ivh miracle-zbx-proxy-mysql-XXX.rpm

(2) MariaDB の設定をします。 /etc/my.cnf.d/zabbix.cnf を次のように作成してください。

```
[mysqld]
character-set-server=utf8
skip-character-set-client-handshake
innodb_file_per_table
innodb_log_buffer_size=16M
innodb_buffer_pool_size=1024M
innodb_log_file_size=256M
innodb_log_files_in_group=2
key_buffer_size=200M
max_allowed_packet=16MB
```
各変数値には推奨値があるものがあります。下記を参考にして設定してください。

![](_page_23_Picture_143.jpeg)

なお、数値の決定を行う際には次の式が真となるように注意してください。

innodb\_log\_file\_size \* innodb\_log\_files\_in\_group < innodb\_buffer\_pool\_size

(3) サービスの起動および自動起動設定を行います。

```
# systemctl start mariadb
# systemctl enable mariadb
```
(4) MIRACLE ZBX 用データベースおよびユーザを作成します。次の実行例ではデータベース 名を zabbix proxy、データベースユーザ名を zabbix として指定しています。データベースの文字 コードは utf8、照合順序を utf8\_bin と指定します。

```
# mysql -uroot
mysql> create database zabbix_proxy character set utf8 collate utf8_bin;
mysql> grant all privileges on zabbix_proxy.* to zabbix@localhost identified by '<パ ス
\overline{C-V}mysql> flush privileges;
mysql> exit
```
(5) MIRACLE ZBX の初期データをインポートします。ディレクトリ名中の「XXX」は、イン ストールしたパッケージのバージョンに置換してください。mysql コマンド時にデータベースのパ スワードを要求されます。

```
# cd /usr/share/doc/miracle-zbx-proxy-mysql-XXX
# zcat schema.sql.gz | mysql zabbix_proxy -uzabbix -p
 ML8 系の OS を使用する場合、移動先のディレクトリ名が異なります。ご注意ください。
```

```
# cd /usr/share/doc/miracle-zbx-proxy-mysql
# zcat create.sql.gz | mysql zabbix_proxy -uzabbix -p
```
(6) MIRACLE ZBX の設定ファイルを編集します。/etc/zabbix/zabbix\_proxy.conf の該当パ ラメータを次のように変更してください。<パスワード>には、手順 (4) で<パスワード>として指 定した文字列を入力してください。

Server=<MIRACLE ZBX サーバの IP アドレス> Hostname=<MIRACLE ZBX プロキシのホスト名> DBName=zabbix\_proxy DBUser=zabbix DBPassword=<パスワード>

(7) サービス zabbix-proxy を起動します。また、サービス zabbix-proxy の自動起動設定を行い ます。

# systemctl start zabbix-proxy # systemctl enable zabbix-proxy

<span id="page-25-0"></span>2.3.4 PostgreSQL を使用する場合

(1) 必要な RPM パッケージをインストールします。「XXX」の部分は、使用するファイルのバー ジョン、リリース番号等で置換してください。

# rpm -ivh miracle-zbx-proxy-pgsql-XXX.rpm

(2) データベースを初期化します。

```
# export PGSETUP_INITDB_OPTIONS="--encoding=UTF-8 --locale=ja_JP.UTF-8"
# postgresql-setup initdb
```
(3) サービス postgresql を起動します。また、サービス postgresql の自動起動設定を行います。

```
# systemctl start postgresql
# systemctl enable postgresql
```
(4) MIRACLE ZBX 用データベースおよびユーザを作成します。次の実行例ではデータベース名 を zabbix\_proxy、データベースユーザ名を zabbix として指定しています。

```
# sudo -u postgres psql --username=postgres
```
postgres=# CREATE USER zabbix NOSUPERUSER NOCREATEDB NOCREATEROLE PASSWORD '<パ ス ワ ー ド  $>$ <sup>'</sup>; postgres=# CREATE DATABASE "zabbix\_proxy" WITH OWNER=zabbix ENCODING='UTF8'; postgres=# \q

(5) PostgreSQL の認証設定ファイルを編集します。/var/lib/pgsql/data/pg\_hba.conf を次の ように変更してください。下線となっている行が追加対象です。

![](_page_26_Picture_172.jpeg)

編集完了後、サービス postgresql を再起動します。

#### # systemctl restart postgresql

(6) MIRACLE ZBX の初期データをインポートします。ディレクトリ名中の「XXX」は、イン ストールしたパッケージのバージョンに置換してください。psql コマンド時にデータベースのパス ワードを要求されます。

```
# cd /usr/share/doc/miracle-zbx-proxy-pgsql-XXX
# zcat schema.sql.gz | sudo -u zabbix psql --username=zabbix --dbname=zabbix_proxy
```
ML8 系の OS を使用する場合、移動先のディレクトリ名が異なります。ご注意ください。

```
# cd /usr/share/doc/miracle-zbx-proxy-pgsql
# zcat schema.sql.gz | sudo -u zabbix psql --username=zabbix --dbname=zabbix_proxy
```
(7) MIRACLE ZBX の設定ファイルを編集します。/etc/zabbix/zabbix\_proxy.conf の該当パ ラメータを次のように変更してください。<パスワード>には、手順 (4) で<パスワード>として指 定した文字列を入力してください。

Server=<MIRACLE ZBX サーバの IP アドレス> Hostname=<MIRACLE ZBX プロキシのホスト名> DBName=zabbix\_proxy DBUser=zabbix DBPassword=<パスワード> DBPort=5432

(8) サービス zabbix-proxy を起動します。また、サービス zabbix-proxy の自動起動設定を行い ます。

# systemctl start zabbix-proxy # systemctl enable zabbix-proxy

## <span id="page-27-0"></span>2.4 MIRACLE ZBX Java Gateway

<span id="page-27-1"></span>2.4.1 パッケージリスト

MIRACLE ZBX Java Gateway をインストールするには miracle-zbx-java-gateway およびその 依存パッケージをインストールしてください。

## <span id="page-27-2"></span>2.4.2 OS の設定変更

MIRACLE ZBX Jave Gateway が監視対象ホストと通信を行えるように設定を変更します。

(1) SELinux (強 制 ア ク セ ス 制 御 機 能) が 有 効 な 場 合 は 無 効 化 し ま す 。設 定 フ ァ イ ル /etc/selinux/config の該当行を次のように変更してください。

SELINUX=disabled

SELinux の設定を変更した場合は再起動を行ってください。

# shutdown -r now

(2) ネットワークフィルタの設定を変更します。

```
# firewall-cmd --permanent --add-port=10052/tcp
```
# firewall-cmd --reload

## <span id="page-28-0"></span>2.4.3 インストール及び各種設定

(1) 必要な RPM パッケージをインストールします。「XXX」の部分は、使用するファイルのバー ジョン、リリース番号等で置換してください。

#### # rpm -ivh miralcle-zbx-java-gateway-XXX.rpm

(2) サービス zabbix-java-gateway を起動します。また、サービス zabbix-java-gateway の自動起 動設定を行います。

# systemctl start zabbix-java-gateway # systemctl enable zabbix-java-gateway

(3) 監視を行う MIRACLE ZBX サーバの設定ファイル/etc/zabbix/zabbix\_server.conf を、 MIRACLE ZBX プロキシ経由での監視の場合は/etc/zabbix/zabbix\_proxy.conf を編集し、次の パラメータに変更を加えてください。

JavaGateway=<MIRACLE ZBX Java Gateway を起動したホストの IP アドレス> StartJavaPollers=<JavaPoller の初期起動数>

なお、「JavaPoller の初期起動数」には、MIRACLE ZBX Java Gateway をインストールしたホス ト上のファイル/etc/zabbix/zabbix\_java\_gateway.conf のパラメータ START\_POLLERS(初期 値: 5) を超えない数値を指定してください。また、MIRACLE ZBX Java Gateway を MIRACLE ZBX サーバにインストールした場合は、「MIRACLE ZBX Java Gateway を起動したホストの IP アドレス」に 127.0.0.1 を指定してください。

(4) 監視を行う MIRACLE ZBX サーバもしくは MIRACLE ZBX プロキシのサービスを再起動 します。

# systemctl restart zabbix-server

もしくは

```
# systemctl restart zabbix-proxy
```
## <span id="page-29-0"></span>2.5 MIRACLE ZBX エージェント

監視対象ホストへのインストール方法を、各 OS 別に説明します。

### <span id="page-29-1"></span>2.5.1 Linux

ML7 系 OS 以降の環境には systemd 219-3 以上のインストールが必要です。このバージョン未満 のパッケージがインストールされている場合は OS ベンダが提供している最新のパッケージにアッ プデートしてください。

ML7 系 OS 以降の OS 環境で system.hw.devices のキーを使用する場合、pciutils と usbutils の パッケージをインストールしてください。

(1) ネットワークフィルタの設定を変更します。

ML7 系の場合

```
# firewall-cmd --permanent --add-port=10050/tcp
# firewall-cmd --reload
```
### ML6 系以下の場合

以下の 2 ファイルを次のように変更してください。

- *•* /etc/sysconfig/iptables
- *•* /etc/sysconfig/ip6tables

両ファイルともに、下線となっている行が追加対象です。

```
-A INPUT -m state --state ESTABLISHED,RELATED -j ACCEPT
-A INPUT -p icmp -j ACCEPT
-A INPUT -i lo -j ACCEPT
-A INPUT -m state --state NEW -m tcp -p tcp --dport 22 -j ACCEPT
-A INPUT -m state --state NEW -m tcp -p tcp --dport 10050 -j ACCEPT
-A INPUT -j REJECT --reject-with icmp-host-prohibited
-A FORWARD -j REJECT --reject-with icmp-host-prohibited
```
編集後、設定を反映するためサービスを再起動します。

# service iptables restart # service ip6tables restart

(2) 必要な RPM パッケージをインストールします。「XXX」の部分は、使用するファイルのバー ジョン、リリース番号等で置換してください。

# rpm -ivh miracle-zbx-agent-XXX.rpm

(3) MIRACLE ZBX エ ー ジ ェ ン ト の 設 定 フ ァ イ ル を 編 集 し ま す 。 /etc/zabbix/zabbix\_agentd.conf の次のパラメータを変更してください。なお、<ホスト名 >には、MIRACLE ZBX Web インターフェースを使用して MIRACLE ZBX サーバに登録する際 のホスト名を指定する必要があります。

Server=<MIRACLE ZBX サーバの IP アドレス> ServerActive=<MIRACLE ZBX サーバの IP アドレス> Hostname=<ホスト名>

(4) サービス zabbix-agent を起動します。また、サービス zabbix-agent の自動起動設定を行い ます。

ML7 系以降の場合

```
# systemctl start zabbix-agent
# systemctl enable zabbix-agent
```
ML6 系以前の場合

```
# service zabbix-agent start
# chkconfig zabbix-agent on
```
なお、サービス zabbix-agent を停止、再起動、自動起動の無効化、パッケージアップデートを行 う場合は以下の手順を踏んでください。

停止: ML7 系以降の場合

# systemctl stop zabbix-agent

ML6 系以前の場合

# service zabbix-agent stop

再起動:

ML7 系以降の場合

# systemctl restart zabbix-agent

ML6 系以前の場合

# service zabbix-agent restart

自動起動の無効化: ML7 系以降の場合

# systemctl disable zabbix-agent

ML6 系以前の場合

# chkconfig zabbix-agent off

パッケージのアップデート:

(1) 該当パッケージをダウンロードします。

(2) RPM パッケージのアップデートを行います。「XXX」の部分はバージョン、リリース番号等 で置換してください。

![](_page_32_Picture_1.jpeg)

## <span id="page-32-0"></span>2.5.2 Microsoft Windows

MIRACLE ZBX エージェントのインストールには、弊社提供のインストーラが必要です。次の 名称のファイルを、インストール対象ホストにコピーしてください。「XXX」の部分は、使用する ファイルのバージョン、リリース番号等で置換してください。

*•* miracle\_zbx\_agent-XXX\_installer.exe

## GUI によるインストール

(1) アイコンをダブルクリックし、インストーラを起動します。ボタン「次へ (N) >」をクリック してください。

![](_page_32_Picture_7.jpeg)

(2) ライセンス契約書の内容を確認し、ボタン「同意する (A)」をクリックします。

![](_page_33_Picture_58.jpeg)

(3) 「Zabbix Sender (optional)」および「Zabbix get (optional)」にチェックが付いていること を確認し、ボタン「次へ (N) >」をクリックします。

![](_page_33_Picture_59.jpeg)

(4) 「ZABBIX サーバのホスト名または IP アドレス」および「このマシンのホスト名」に正し い情報を入力し、ボタン「次へ (N) >」をクリックします。なお、「このマシンのホスト名」には、 MIRACLE ZBX Web インターフェースを使用して MIRACLE ZBX サーバに登録する際のホス

ト名を指定する必要があります。「リモートコマンドを有効」には、MIRACLE ZBX サーバのアク ションとして、MIRACLE ZBX インストール対象ホスト上でリモートコマンドを実行させる場合 にチェックを付けてください。

![](_page_34_Picture_41.jpeg)

(5) 「インストール先フォルダ」を確認し、ボタン「インストール」をクリックします。なお、イ ンストール先を変更しないことを推奨します。

![](_page_34_Picture_42.jpeg)

(6) プログレスバーがウィンドウ右端まで到達し、バーの上に「完了」と表示されるとインストー ルは終了です。ボタン「閉じる (C)」をクリックし、インストーラを終了させてください。

![](_page_35_Picture_69.jpeg)

(7) Microsoft Windows の「サービス」を表示させ、「Zabbix Agent」の状態が「実行中」、「ス タートアップの種類」が「自動」とされていることを確認してください。

![](_page_35_Picture_70.jpeg)

(8) MIRACLE ZBX サーバから MIRACLE ZBX エージェントに対する通信が可能となるよう に、「Windows ファイアウォール」等を設定してください。規則の種類で「プログラム (P)」を選 択する場合は、手順 (4) でインストール先フォルダとして指定したディレクトリに配置されている、 「zabbix agentd.exe」を選択してください。初期インストール状態では、次のパスとなります。

#### %ProgramFiles%\ZABBIX Agent\zabbix\_agentd.exe

規則の種類で「ポート (O)」を選択する場合は、次の条件での通信を許可してください。

- *•* プロトコル: TCP
- *•* ポート番号: 10050

#### CUI によるインストール

start コマンドとあわせて実行することで GUI を表示せずにインストーラを起動することができ ます。

start /B /WAIT miracle\_zbx\_agent-x.x.x-xML\_installer.exe /S <Parameters...>

## Parameters: (\* Required) /ACCEPT\_UNINSTALL : Accept uninstallation if already installed MIRACLE ZBX Agent \* /SERVER="<server-ip>": Set Server/ServerActive parameter in zabbix\_agentd.conf /HOST="<hostname>" : Set Hostname parameter in zabbix\_agentd.conf If not provide this parameter, use this machine's hostname /ENABLE\_RMTCMD : Set EnableRemoteCommands=1 parameter in zabbix\_agentd.conf

*•* /ACCEPT\_UNINSTALL

すでに MIRACLE ZBX エージェントがインストールされていた場合、削除後にインストールし ます。指定されていなければインストールを中止します。

• /SERVER="<MIRACLE ZBX サーバ IP もしくは DNS 名>"

zabbix\_agentd.conf の Server および ServerActive 欄を設定します。このパラメータは必須 です。

● /HOST="<ホスト名>"

zabbix\_agentd.conf の Hostname 欄を設定します。指定されていなければこのマシンの Windows のコンピューター名を設定します。

*•* /ENABLE\_RMTCMD

zabbix\_agentd.conf の EnableRemoteCommand 欄に 1 を設定します。指定されていなければ

0 を設定します。

次の実行例では、IP アドレス 192.0.2.1 で動作する MIRACLE ZBX サーバと通信を行い、foo というホスト名で動作する MIRACLE ZBX エージェントをインストールします。

start /B /WAIT miracle\_zbx\_agent-x.x.x-xML\_installer.exe /S /SERVER=192.0.2.1 /HOST=foo

Windows ファイアウォールの設定は以下のコマンドで行うことができます。改行は不要です。

netsh advfirewall firewall add rule name=zabbix\_agent dir=in action=allow profile=any protocol=tcp localport=10050

なお、エージェントの停止や再起動、パッケージアップデートを行う場合は以下の手順を踏んで ください。

停止:

net stop "ZABBIX Agent"

再起動:

net stop "ZABBIX Agent" && net start "ZABBIX Agent"

アップデート方法:

設定ファイルを引き継ぎたい場合は、事前にコピーをしてください。アップデート後、元のファ イル名に直して下さい。

GUI によるアップデート

インストール方法と同様の手順でアップデートが可能です。

既にインストールされている場合はアンインストールを行います。ボタン [OK] をクリックし ます。

![](_page_38_Picture_1.jpeg)

以降はインストール方法と同様です。

CUI によるアップデート

イ ン ス ト ー ル 方 法 と 同 様 の コ マ ン ド で ア ッ プ デ ー ト が 可 能 で す 。パ ラ メ ー タ /ACCEPT\_UNINSTALL を付与して実行して下さい。

<span id="page-38-0"></span>2.5.3 Solaris

MIRACLE ZBX エージェントのインストールには、弊社提供の Solaris 用パッケージが必要で す。次の名称のファイルを、インストール対象ホストにコピーしてください。なお、パッケージは アーキテクチャ個別に用意されています。「XXX」の部分は、使用するファイルのバージョン、リ リース番号等で置換してください。

miracle-zbx-agent-XXX.pkg

Solaris 10

(1) パッケージをインストールします。

# pkgadd -d miracle-zbx-agent-XXX.pkg all

(2) ユーザ「zabbix」を追加し、ログ出力用ディレクトリの権限を変更します。

```
# useradd zabbix
# chown zabbix /var/log/zabbix
```
(3) MIRACLE ZBX エージェントの設定ファイルを編集します。インストール直 後は/etc/zabbix/zabbix\_agentd.conf.new に設定ファイルのサンプルが置かれています。 zabbix\_agentd.conf にリネームし、以下のパラメータを変更してください。なお、<ホスト名 >には、MIRACLE ZBX Web インターフェースを使用して MIRACLE ZBX サーバに登録する際 のホスト名を指定する必要があります。

# mv /etc/zabbix/zabbix\_agentd.conf.new /etc/zabbix/zabbix\_agentd.conf

Server=<MIRACLE ZBX サーバの IP アドレス> ServerActive=<MIRACLE ZBX サーバの IP アドレス> Hostname=<ホスト名>

(4) MIRACLE ZBX エージェントを起動します。

# /etc/init.d/zabbix\_agentd start

Solaris 10 ではパッケージのインストール時に RC ファイルが自動で作成されます。したがって MIRACLE ZBX エージェントの自動起動設定に際しコマンド等を実行する必要はありません。 なお、エージェントの停止や再起動、パッケージアップデートを行う場合は以下の手順を踏んで ください。

停止:

# /etc/init.d/zabbix\_agentd stop

再起動:

# /etc/init.d/zabbix\_agentd restart

アップデート方法:

# pkgrm zabbix-agent # pkgadd -d miracle-zbx-agent-XXX.pkg all

Solaris 11

(1) パッケージをインストールします。

# pkgadd -d miracle-zbx-agent-XXX.pkg all

(2) MIRACLE ZBX エージェントの設定ファイルを編集します。インストール直 後は/etc/zabbix/zabbix\_agentd.conf.new に設定ファイルのサンプルが置かれています。 zabbix\_agentd.conf にリネームし、以下のパラメータを変更してください。なお、<ホスト名 >には、MIRACLE ZBX Web インターフェースを使用して MIRACLE ZBX サーバに登録する際 のホスト名を指定する必要があります。

# mv /etc/zabbix/zabbix\_agentd.conf.new /etc/zabbix/zabbix\_agentd.conf

Server=<MIRACLE ZBX サーバの IP アドレス> ServerActive=<MIRACLE ZBX サーバの IP アドレス> Hostname=<ホスト名>

(3) MIRACLE ZBX エージェントを起動します。

#### # svcadm enable zabbix-agent

Solaris 11 ではパッケージのインストール時に RC ファイルが自動で作成されます。したがって MIRACLE ZBX エージェントの自動起動設定に際しコマンド等を実行する必要はありません。

なお、エージェントの停止や再起動、パッケージアップデートを行う場合は以下の手順を踏んで ください。

停止:

# svcadm disable zabbix-agent

再起動:

# svcadm restart zabbix-agent

アップデート方法:

# pkgrm zabbix-agent # pkgadd -d miracle-zbx-agent-XXX.pkg all

2.5.4 AIX

MIRACLE ZBX エージェントのインストールには、弊社提供の AIX 用パッケージが必要です。 次の名称のファイルを、インストール対象ホストにコピーしてください。「XXX」の部分は、使用す るファイルのバージョン、リリース番号等で置換してください。

miracle-zbx-agent-XXX.ppc.rpm

(1) パッケージをインストールします。

# rpm -i miracle-zbx-agent-XXX.ppc.rpm

(2) MIRACLE ZBX エ ー ジ ェ ン ト の 設 定 フ ァ イ ル を 編 集 し ま す 。 /etc/zabbix/zabbix\_agentd.conf の次のパラメータを変更してください。なお、<ホスト名 >には、MIRACLE ZBX Web インターフェースを使用して MIRACLE ZBX サーバに登録する際 のホスト名を指定する必要があります。

Server=<MIRACLE ZBX サーバの IP アドレス> ServerActive=<MIRACLE ZBX サーバの IP アドレス> Hostname=<ホスト名>

(3) MIRACLE ZBX エージェントを起動します。

# /etc/rc.d/init.d/zabbix-agent start

なお、エージェントの停止や再起動、パッケージアップデートを行う場合は以下の手順を踏んで ください。

停止:

# /etc/rc.d/init.d/zabbix-agent stop

再起動:

# /etc/rc.d/init.d/zabbix-agent restart

アップデート方法:

# rpm -F miracle-zbx-agent-XXX.ppc.rpm

<span id="page-42-0"></span>2.5.5 HP-UX

MIRACLE ZBX エージェントのインストールには、弊社提供の HP-UX 用パッケージが必要で す。次の名称のファイルを、インストール対象ホストにコピーしてください。「XXX」の部分は、使 用するファイルのバージョン、リリース番号等で置換してください。

#### miracle-zbx-agent-XXX.depot

(1) パッケージをインストールします。depot ファイルはカレントディレクトリに配置されていて も、コマンド swinstall に対してはフルパスで指定する必要があります。full\_path\_to\_directory の部分は実際のファイルへのフルパスに変更してください。

# swinstall -s /full\_path\_to\_directory/miracle-zbx-agent-XXX.depot ZabbixAgent

(2) MIRACLE ZBX エ ー ジ ェ ン ト の 設 定 フ ァ イ ル を 編 集 し ま す 。

/etc/zabbix/zabbix\_agentd.conf の次のパラメータを変更してください。なお、<ホスト名 >には、MIRACLE ZBX Web インターフェースを使用して MIRACLE ZBX サーバに登録する際 のホスト名を指定する必要があります。

Server=<MIRACLE ZBX サーバの IP アドレス> ServerActive=<MIRACLE ZBX サーバの IP アドレス> Hostname=<ホスト名>

(3) MIRACLE ZBX エージェントを起動します。

# /sbin/init.d/zabbix\_agentd start

HP-UX ではパッケージのインストール時に RC ファイルが自動で作成されます。したがって MIRACLE ZBX エージェントの自動起動設定に際しコマンド等を実行する必要はありません。

なお、エージェントの停止や再起動、パッケージアップデートを行う場合は以下の手順を踏んで ください。

停止:

# /sbin/init.d/zabbix\_agentd stop

再起動:

# /sbin/init.d/zabbix\_agentd restart

アップデート方法:

アップデートについては、インストール時と同様に、swinstall -s を使用してください。

## <span id="page-43-0"></span>2.6 MIRACLE ZBX Get と MIRACLE ZBX Sender

MIRACLE ZBX バージョン 3.0 から Linux 版の MIRACLE ZBX エージェントに zabbix\_get および zabbix sender コマンドが同梱されなくなりました。そのため、これらのコマンドを利用 したい場合は MIRACLE ZBX エージェントとは別にインストールを行う必要があります。もしく は MIRACLE ZBX エージェントをインストールせず、MIRACLE ZBX Get および MIRACLE ZBX Sender パッケージをそれぞれ単体でインストールすることができます。また、どちらのパッ

ケージも追加でインストールが必要なパッケージはありません。

(1) 必要な RPM パッケージをインストールします。「XXX」の部分は、使用するファイルのバー ジョン、リリース番号等で置換してください。次の例では、miracle-zbx-get、miracle-zbx-sender パッケージを同時にインストールする際の実行例です。どちらか一方のみをインストールすること もできます。

# rpm -ivh miracle-zbx-get-XXX.rpm miracle-zbx-sender-XXX.rpm

# <span id="page-45-0"></span>3 追加情報

## <span id="page-45-1"></span>3.1 Web インターフェースへのログイン

(1) MIRACLE ZBX Web インターフェースのログイン画面を表示します。対応ブラウザで次の URL へアクセスしてください。

http://<MIRACLE ZBX Web インターフェースをインストールしたホストの IP アドレス>/zabbix

(2) ログインします。ログインのための初期情報は以下のとおりです。

- *•* Username: Admin
- *•* Password: zabbix

入力後にボタン「サインイン」をクリックしてください。

![](_page_45_Picture_95.jpeg)

## <span id="page-45-2"></span>3.2 MIRACLE ZBX サービスの強制停止時間の設定方法

MIRACLE ZBX の各サービスはサービス停止の際、取得したデータをデータベースに格納しま すが一定の時間以内 (通常で 320 秒) にサービスが停止しなかった場合、強制停止を行います。この

際、まだ格納されていないデータは失われます。

より長い待ち時間と引き換えにサービス停止時のデータの喪失を防ぐ、あるいはデータ喪失のリ スクを取りつつもより短い待ち時間での停止を行うといった調整ができます。

### 3.2.1 設定方法

パラメータを上書きするための以下のユニットファイルを作成してください

![](_page_46_Picture_108.jpeg)

[Service] TimeoutStopSec=5000s

上記で設定した内容を反映させるために以下のコマンドを実行してください。

# systemctl daemon-reload

サービスを停止する場合は、通常のコマンドで停止してください

# systemctl stop zabbix-server

## 3.3 環境変数設定

ML7 系以降では、MIRACLE ZBX サーバ、プロキシ、エージェントへ環境変数を渡すため に/etc/sysconfig 以下にファイルを作成する必要があります。各サービスへ環境変数を渡すために はこのファイルを使用して設定して下さい。作成するファイルはサービスによって変えて下さい。 なお、作成する各サービスの環境ファイル名は以下のとおりです。

MIRACLE ZBX サーバ

/etc/sysconfig/zabbix-server

MIRACLE ZBX プロキシ

/etc/sysconfig/zabbix-proxy

MIRACLE ZBX エージェント

/etc/sysconfig/zabbix-agent

## 3.3.1 設定方法

今回は MIRACLE ZBX サーバに対して設定を行います。例として MIRACLE ZBX サーバに 渡す、環境変数 MIBDIRS を設定します。

(1) /etc/sysconfig/zabbix-server を作成し以下を設定して下さい。

MIBDIRS=/usr/share/snmp/mibs:/usr/share/snmp/venders\_mib MIBS=ALL

(2) 上記で設定した内容を反映させるためにサービスを再起動して下さい。

# systemctl restart zabbix-server

以下余白